# **djangocms-page-tags Documentation** *Release 0.6.0*

**Iacopo Spalletti**

**Dec 30, 2017**

## **Contents**

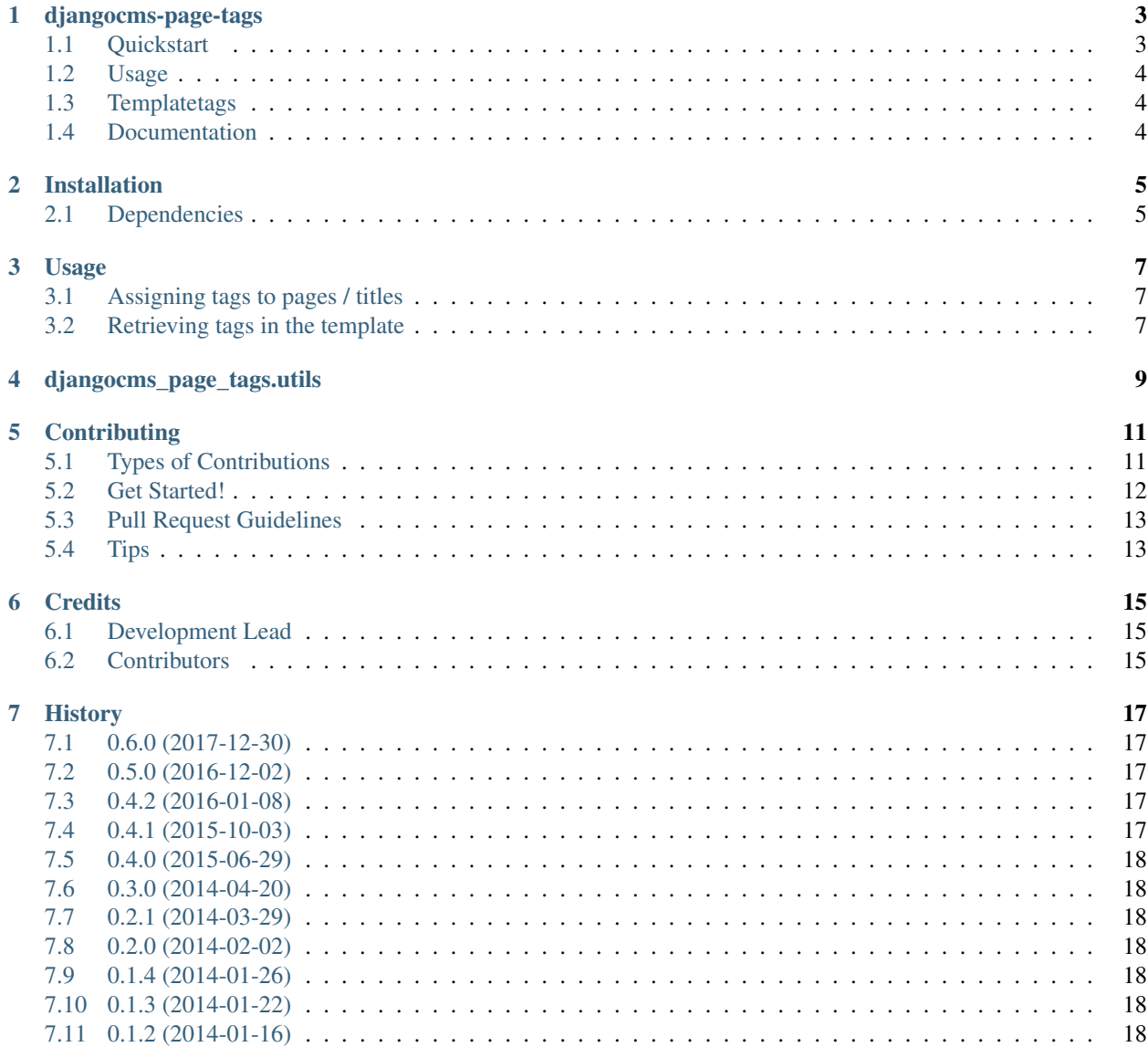

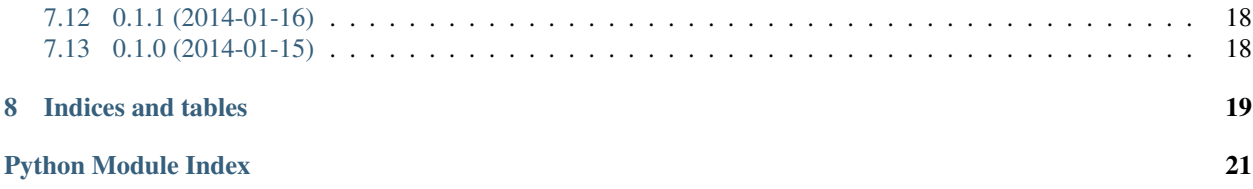

Contents:

## djangocms-page-tags

<span id="page-6-0"></span>100% coverage Tagged pages for django CMS 3

Python: 2.7, 3.4, 3.5, 3.6

Django: 1.8 to 1.11

django CMS: 3.4 (and develop/3.5)

Warning: Since version 0.5, the support for Python 2.6, Python 3.3, Django<1.8 and django CMS<3.2 has been dropped

## <span id="page-6-1"></span>**1.1 Quickstart**

Install djangocms-page-tags:

```
pip install djangocms-page-tags
```
Then add it to INSTALLED\_APPS along with its dependencies:

```
'taggit',
'taggit_autosuggest',
'djangocms_page_tags',
```
Add *taggit\_autosuggest* to urlconf:

```
url(r'^taggit_autosuggest/', include('taggit_autosuggest.urls')),
```
Execute migration or syncdb:

\$ python manage.py syncdb

or:

\$ python manage.py migrate

## <span id="page-7-0"></span>**1.2 Usage**

You will find two new items in the toolbar Page menu:

- Title tags (per language)
- Page tags (global)

These items allows to add tags to Title and Page instances, respectively

## <span id="page-7-1"></span>**1.3 Templatetags**

djangocms-page-tags allows showing tags using four templatetags

- include\_page\_tags
- include\_title\_tags
- page\_tags
- title\_tags

## <span id="page-7-2"></span>**1.4 Documentation**

For further documentation see <https://djangocms-page-tags.readthedocs.io/>

## Installation

<span id="page-8-0"></span>1. Install djangocms-page-tags:

```
$ pip install djangocms-page-tags
```
or from the repository:

```
pip install -e https://github.com/nephila/djangocms-page-tags#egg=djangocms-page-
\leftrightarrowtags
```
2. Then add it to INSTALLED\_APPS along with its dependencies:

```
'taggit',
'taggit_autosuggest',
'djangocms_page_tags',
```
3. Add *taggit\_autosuggest* to urlconf:

```
url(r'^taggit_autosuggest/', include('taggit_autosuggest.urls')),
```
4. Synchronize the database with syncdb:

\$ python manage.py syncdb

or migrate:

\$ python manage.py migrate

5. That's all!

## <span id="page-8-1"></span>**2.1 Dependencies**

• [django-taggit](https://pypi.python.org/pypi/django-taggit)  $\geq$  0.11

• [django-taggit-autosuggest](https://pypi.python.org/pypi/django-taggit-autosugges) >= 0.2.1

you may want to install [django-taggit-templatetags](https://pypi.python.org/pypi/django-taggit-templatetags) for better tag management in the template.

## Usage

## <span id="page-10-1"></span><span id="page-10-0"></span>**3.1 Assigning tags to pages / titles**

Tags can be assigned from the admin interface or the toolbar.

In the toolbar you will find a Tags submenu in the Page menu, with two or more sub-items:

- Common: it allows to edit page-wide (language independent) tags;
- One entry per active language to edit language dependent tags.

## <span id="page-10-2"></span>**3.2 Retrieving tags in the template**

djangocms-page-tags provides both a tag and an inclusion tag for each object.

### **3.2.1 include\_page\_tags and include\_title\_tags**

These templatetags retrieve the tags for the given object and render them according to the relative template (djangocms\_page\_tags/template/page\_tags.html and djangocms\_page\_tags/ template/title\_tags.html) respectively.

You can override the template using the standard django mechanism. Tags are available in the context variable tags\_list.

#### Arguments:

- page\_lookup (see [page\\_lookup](http://docs.django-cms.org/en/release-3.3.x/reference/templatetags.html#page-lookup) for more information)
- language (optional)
- site (optional)

For performance reason is advisable to always use a Page object as  $page\_lookup$  parameter.

### **3.2.2 page\_tags and title\_tags**

These templatetags pulls the tags for the given object and save them in the varname context variable.

#### Arguments:

- page\_lookup (see [page\\_lookup](http://docs.django-cms.org/en/release-3.3.x/reference/templatetags.html#page-lookup) for more information)
- language (optional)
- site (optional)
- varname (required)

For performance reason is advisable to always use a Page object as page\_lookup parameter.

## djangocms\_page\_tags.utils

<span id="page-12-2"></span><span id="page-12-0"></span>Warning: While functions in this module can be used in code to work with the tags, they are by no means to be considered as a stable API, so they may change in future release.

<span id="page-12-1"></span>djangocms\_page\_tags.utils.**get\_cache\_key**(*request*, *page*, *lang*, *site\_id*, *title*) Create the cache key for the current page and tag type

djangocms\_page\_tags.utils.**get\_page\_tags**(*page*) Retrieves all the tags for a Page instance.

Parameters **page** – a Page instance

Returns list or queryset of attached tags

Type List

djangocms\_page\_tags.utils.**get\_page\_tags\_from\_request**(*request*, *page\_lookup*, *lang*, *site*, *title=False*)

Get the list of tags attached to a Page or a Title from a request from usual *page\_lookup* parameters.

#### **Parameters**

- **request** request object
- **page\_lookup** a valid page\_lookup argument
- **lang** a language code
- **site** a site id
- **title** a boolean to extract the Page (if False) or Title instance

Returns list of tags

Type List

<span id="page-13-0"></span>djangocms\_page\_tags.utils.**get\_title\_tags**(*page*, *lang*)

Retrieves all the tags for a Title (given as page and language). This function does not use fallbacks to retrieve title object.

#### **Parameters**

- **page** a Page instance
- **lang** a language code

Returns list or queryset of attached tags

Type List

djangocms\_page\_tags.utils.**get\_title\_tags\_from\_request**(*request*, *page\_lookup*, *lang*,

*site*)

Get the list of tags attached to a Title from a request from usual *page\_lookup* parameters.

#### **Parameters**

- **request** request object
- **page\_lookup** a valid page\_lookup argument
- **lang** a language code
- **site** a site id

Returns list of tags attached to the given Title

Type List

```
djangocms_page_tags.utils.page_has_tag(page, tag)
```
Check if a Page object is associated with the given tag.

#### **Parameters**

- **page** a Page instance
- **tag** a Tag instance or a slug string.
- Returns whether the Page instance has the given tag attached (False if no Page or no attached Page-Tags exists)

#### Type Boolean

djangocms\_page\_tags.utils.**title\_has\_tag**(*page*, *lang*, *tag*)

Check if a Title object is associated with the given tag. This function does not use fallbacks to retrieve title object.

#### **Parameters**

- **page** a Page instance
- **lang** a language code
- **tag** a Tag instance or a slug string.
- Returns whether the Title instance has the given tag attached (False if no Title or no attached Title-Tags exists)

Type Boolean

## **Contributing**

<span id="page-14-0"></span>Contributions are welcome, and they are greatly appreciated! Every little bit helps, and credit will always be given. You can contribute in many ways:

## <span id="page-14-1"></span>**5.1 Types of Contributions**

### **5.1.1 Report Bugs**

Report bugs at [https://github.com/nephila/djangocms-page-tags/issues.](https://github.com/nephila/djangocms-page-tags/issues)

If you are reporting a bug, please include:

- Your operating system name and version.
- Any details about your local setup that might be helpful in troubleshooting.
- Detailed steps to reproduce the bug.

### **5.1.2 Fix Bugs**

Look through the GitHub issues for bugs. Anything tagged with "bug" is open to whoever wants to implement it.

### **5.1.3 Implement Features**

Look through the GitHub issues for features. Anything tagged with "feature" is open to whoever wants to implement it.

### **5.1.4 Translations**

Any translation is welcome. Please use Transifex <https://www.transifex.com/projects/p/djangocms-page-tags/> to help with translations.

### **5.1.5 Write Documentation**

djangocms-page-tags could always use more documentation, whether as part of the official djangocms-page-tags docs, in docstrings, or even on the web in blog posts, articles, and such.

### **5.1.6 Submit Feedback**

The best way to send feedback is to file an issue at [https://github.com/nephila/djangocms-page-tags/issues.](https://github.com/nephila/djangocms-page-tags/issues)

If you are proposing a feature:

- Explain in detail how it would work.
- Keep the scope as narrow as possible, to make it easier to implement.
- Remember that this is a volunteer-driven project, and that contributions are welcome :)

## <span id="page-15-0"></span>**5.2 Get Started!**

Ready to contribute? Here's how to set up *djangocms-page-tags* for local development.

- 1. Fork the *djangocms-page-tags* repo on GitHub.
- 2. Clone your fork locally:

\$ git clone git@github.com:your\_name\_here/djangocms-page-tags.git

3. Install your local copy into a virtualenv. Assuming you have virtualenvwrapper installed, this is how you set up your fork for local development:

```
$ mkvirtualenv djangocms-page-tags
$ cd djangocms-page-tags/
$ python setup.py develop
```
4. Create a branch for local development:

\$ git checkout -b name-of-your-bugfix-or-feature

Now you can make your changes locally.

5. When you're done making changes, check that your changes pass flake8 and the tests, including testing other Python versions with tox:

```
$ flake8 djangocms_page_tags tests
    $ python setup.py test
$ tox
```
To get flake8 and tox, just pip install them into your virtualenv.

6. Commit your changes and push your branch to GitHub:

```
$ git add .
$ git commit -m "Your detailed description of your changes."
$ git push origin name-of-your-bugfix-or-feature
```
7. Submit a pull request through the GitHub website.

## <span id="page-16-0"></span>**5.3 Pull Request Guidelines**

Before you submit a pull request, check that it meets these guidelines:

- 1. The pull request should include tests.
- 2. If the pull request adds functionality, the docs should be updated. Put your new functionality into a function with a docstring, and add the feature to the list in README.rst.
- 3. The pull request should work for Python 2.6, 2.7, and 3.3, and for PyPy. Check [https://travis-ci.org/nephila/](https://travis-ci.org/nephila/djangocms-page-tags/pull_requests) [djangocms-page-tags/pull\\_requests](https://travis-ci.org/nephila/djangocms-page-tags/pull_requests) and make sure that the tests pass for all supported Python versions.

## <span id="page-16-1"></span>**5.4 Tips**

To run a subset of tests:

\$ python runtests.py

# CHAPTER<sup>6</sup>

## **Credits**

## <span id="page-18-1"></span><span id="page-18-0"></span>**6.1 Development Lead**

• Iacopo Spalletti [<i.spalletti@nephila.it>](mailto:i.spalletti@nephila.it)

## <span id="page-18-2"></span>**6.2 Contributors**

• Adam Chainz

## **History**

## <span id="page-20-1"></span><span id="page-20-0"></span>**7.1 0.6.0 (2017-12-30)**

- Add Django 1.11 support
- Drop django CMS 3.2, 3.3

## <span id="page-20-2"></span>**7.2 0.5.0 (2016-12-02)**

- Add Django 1.10 support
- Add support for django CMS 3.3, 3.4
- Drop Django 1.7 and below
- Drop django CMS 3.1 and below

## <span id="page-20-3"></span>**7.3 0.4.2 (2016-01-08)**

• Fix handling of pages in non existing languages

## <span id="page-20-4"></span>**7.4 0.4.1 (2015-10-03)**

- Add support for django CMS 3.2
- Add support for Django 1.8
- Update translation
- PEP-8 / isort code cleanup

## <span id="page-21-0"></span>**7.5 0.4.0 (2015-06-29)**

- Add support for django CMS 3.1
- Add support for Django 1.7
- Use djangocms-helper for testing

## <span id="page-21-1"></span>**7.6 0.3.0 (2014-04-20)**

• Support for django CMS 3.0 final

## <span id="page-21-2"></span>**7.7 0.2.1 (2014-03-29)**

- Support for django CMS 3.0 RC1
- Add verbose description

## <span id="page-21-3"></span>**7.8 0.2.0 (2014-02-02)**

• Fix for django CMS 3 develop update

## <span id="page-21-4"></span>**7.9 0.1.4 (2014-01-26)**

• Metadata cleanup

## <span id="page-21-5"></span>**7.10 0.1.3 (2014-01-22)**

• Put toolbar menu items in a submenu

## <span id="page-21-6"></span>**7.11 0.1.2 (2014-01-16)**

• Documentation update

## <span id="page-21-7"></span>**7.12 0.1.1 (2014-01-16)**

• Add transifex support

## <span id="page-21-8"></span>**7.13 0.1.0 (2014-01-15)**

• Experimental release.

Indices and tables

- <span id="page-22-0"></span>• genindex
- modindex
- search

Python Module Index

## <span id="page-24-0"></span>d

djangocms\_page\_tags.utils, [9](#page-12-1)

## Index

## D

djangocms\_page\_tags.utils (module), [9](#page-12-2)

## G

get\_cache\_key() (in module djangocms\_page\_tags.utils), [9](#page-12-2)

get\_page\_tags() (in module djangocms\_page\_tags.utils), [9](#page-12-2)

get\_page\_tags\_from\_request() (in module djangocms\_page\_tags.utils), [9](#page-12-2)

get\_title\_tags() (in module djangocms\_page\_tags.utils), [9](#page-12-2)<br>get\_title\_tags\_from\_request() (in module djanget\_title\_tags\_from\_request() gocms\_page\_tags.utils), [10](#page-13-0)

## P

page\_has\_tag() (in module djangocms\_page\_tags.utils), [10](#page-13-0)

## T

title\_has\_tag() (in module djangocms\_page\_tags.utils), [10](#page-13-0)